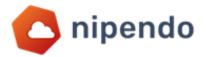

## **Process for Self-developing B2B vendors**

Nipendo is a Cloud-based RPA (Robotic Process Automation) Platform for Purchase-to-Pay (P2P) processes automation and supplier collaboration. Our technology streamlines and simplifies interactions between enterprises (buyers) and their suppliers across all spend categories and all supplier types and sizes. Nipendo's technology makes P2P processes touch-free and error-free, processed straight-through to enterprise's ERP. We utilize RPA, machine learning and AI technologies to provide:

- process governance
- management and enforcement
- process compliance
- audit and validation
- facilitate robotic dispute resolution
- discrepancy management
- guided process fulfillment

Implementing Nipendo's platform requires simple configuration using Best-Practice templates, which were designed over many of years of working with multinational corporations in a variety of industries and multiple vertical markets. These templates cover the full range of Direct and Indirect P2P processes around Goods and Services.

Nipendo helps enterprises automate their purchase-to-pay processes as well as replace manual labor and human decision-making with smart-bots that operate according to corporate policy, compliance rules and regulations.

Our customers indicate over 90% supplier adoption rate with over 95% of invoices reconciled self-provisionally touch-free and error-free.

Nipendo RPA platform for P2P process automation is used by leading organizations across many industries, including multinationals such as HP, Intel, KLA, Kodak Alaris, Elbit Systems, IAI, Teva and Unilever.

As a self-development supplier you will develop an automatic process to send invoices to your customer via Nipendo.

This process contains full B2B process from start to finish in order to cover all mandatory steps that are required to complete your connection and to help you reach to production environment as well as start working with your customer through the platform.

Tel: +972 (9) 8600500 info@nipendo.com Fax: +972 (9) 8600599 www.nipendo.com

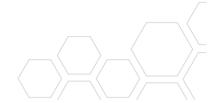

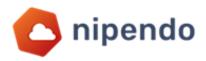

#### In this file you will see the following steps:

- Communication methods
- Flow chart of the process
- Documentation + XSD file
- XML validations process
- XML Test Scenarios

For any Questions:

operation@nipendo.com

Tel: +972 (9) 8600500 Fax: +972 (9) 8600599

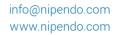

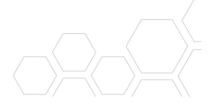

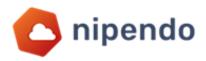

# **Communication Methods**

Nipendo uses two standard communication methods: Web service & Nipendo B2B Gateway

Documentation:

Nipendo B2B Gateway

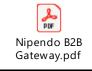

Web Service

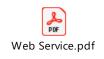

Tel: +972 (9) 8600500 Fax: +972 (9) 8600599

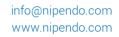

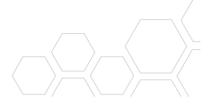

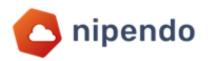

Flow Chart of the process Receive documentation from Nipendo Determine required communication method Share the relevant external IP address with Nipendo representative Receive and setup your unique remote site ID from Nipendo (using Web Service) - In Nipendo B2B Gateway The setup will be done by a Nipendo Representative Check communication with Nipendo Servers Check XML – according to XML Validations Work Method File Check XML – according to XML test scenarios Check Validity of XML + PDF in Nipendo portal in order to see that the Invoice passes all validations successfully Upload process to **PROD** environment after completing all flow

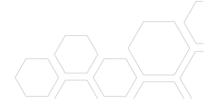

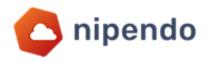

### **Documentation**

Nipendo uses both the generic and permanent structure of XML in order to support invoice submission and cover all Nipendo existing customers.

<u>Documentation</u>: XSD of Nipendo Invoice Msg + Excel documentation

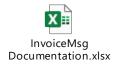

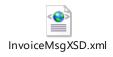

The Nipendo TEST portal is a Demo & a public portal Please ensure that you send only TEST Invoices!

Tel: +972 (9) 8600500 Fax: +972 (9) 8600599 info@nipendo.com www.nipendo.com

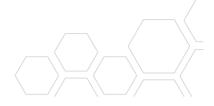

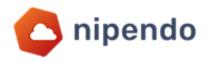

# **XML Validations Work Method**

| Check Encoding —  Determine the file encoding to be UTF-8 | <ul> <li>In Order to check the encoding – use Notepad++ or Notepad</li> <li>Check that the Hebrew or English in the files is presented correctly and not as gibberish – the required encoding is UTF-8</li> </ul>                                                                                                    |
|-----------------------------------------------------------|----------------------------------------------------------------------------------------------------|
| XML Schema validation                                     | <ul> <li>Check that the xml file is in the correct scheme that matches Nipendo Documentation.</li> <li>Check Root element valid - <?xml version="1.0" encoding="UTF-8"?></li> <li>Check Permanent structure of the XML file – Check XML documentation of specific message.</li> <li>Check that Tags Open and close correctly.</li> <li>Check that Tags' names matches documentation – uppercase and lowercase.</li> </ul>                                                                         |
| XML Mandatory +<br>Non-Mandatory Fields                   | <ul> <li>Check excel documentation to see Mandatory Fields</li> <li>Check excel documentation to see Mandatory Fields that are used per customer- if not in XML – send according to Debit Invoice.</li> <li>Check excel documentation to see Mandatory Fields that are used per Invoice type (Debit/Credit).</li> </ul>                                                                                                    |
| XML Values                                                | <ul> <li>Invoice Number maximum Length can be up to 10 characters and numeric only</li> <li>Date format in all date fields must be in format dd/MM/yyyy</li> <li>Invoice year must be in format yyyy</li> <li>Currency must be according to the ISO currency standard table (ISO 4217)</li> <li>Invoice Class - Base Invoice = RE, Expenses Invoice = ZY</li> <li>VAT percentage must have 2 digits after decimal point</li> <li>See all mandatory values in the excel documentation</li> </ul>   |
| XML Internal logic                                        | <ul> <li>Check XML header – check sum before vat + vat = total include vat.</li> <li>Check same calculation including discount up to 5.00 ILS.</li> <li>Check XML lines – check that Quantity * Unit price = total line sum before vat.</li> <li>Check Line sum before vat + line vat = total line include vat.</li> <li>In case of credit invoice – must be Credit type with positive amounts only or Debit type with negative amounts.</li> <li>Check validations in Nipendo portal.</li> </ul> |
| PDF + Digital Signature                                   | <ul> <li>Check PDF in Bdox – check if PDF is original and not Copy.</li> <li>Check PDF is digitally signed.</li> </ul>                                                                                                    |

Tel: +972 (9) 8600500 Fax: +972 (9) 8600599 info@nipendo.com www.nipendo.com

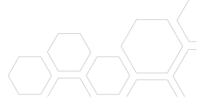

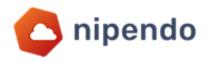

## **XML Test Scenarios**

After you completed developing the XML – now you will start testing your invoice in different scenarios to complete full flow of the process and pass every validation before going live to production.

Please pass on every scenario and complete the table after you submitted the invoices- please submit different invoice for every scenario

Scenarios table:

| # | Scenarios                                              | passed Validations              |
|---|--------------------------------------------------------|---------------------------------|
|   | (send every Invoice with more than 1 line)             | ( <b>√</b> /+) + Invoice Number |
| 1 | Send Debit Invoice with ILS values                     |                                 |
|   | See mandatory fields in excel documentation            |                                 |
| 2 | Send Debit Invoice with ILS Invoice and Tax currencies |                                 |
|   | With foreign PO currency                               |                                 |
|   | See mandatory fields in excel documentation            |                                 |
| 3 | Send Debit Invoice                                     |                                 |
|   | With matching Invoice and PO currencies and            |                                 |
|   | amounts – Tax will be ILS                              |                                 |
|   | See mandatory fields in excel documentation            |                                 |
| 4 | Send Credit Invoice                                    |                                 |
|   | See mandatory fields in excel documentation            |                                 |
| 5 | Send Debit Invoice                                     |                                 |
|   | Use different line currencies and line exchange rates  |                                 |
|   | with ILS header                                        |                                 |
|   | See mandatory fields in excel documentation            |                                 |

Tel: +972 (9) 8600500 Fax: +972 (9) 8600599 info@nipendo.com www.nipendo.com

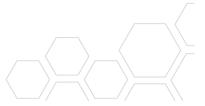